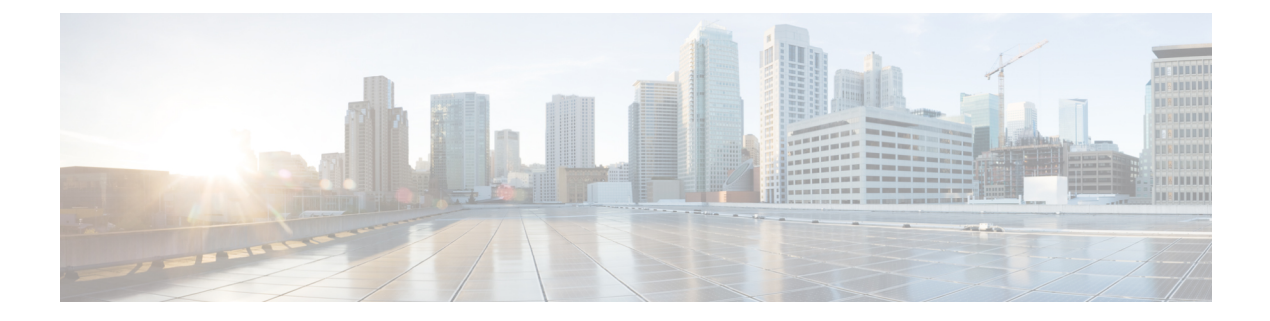

# **About CLI**

- Start CLI [Session,](#page-0-0) page 1
- Command [completion,](#page-1-0) page 2
- Get Help on [Commands,](#page-1-1) page 2
- End CLI [Session,](#page-3-0) page 4
- CLI Command [properties,](#page-3-1) page 4

# <span id="page-0-0"></span>**Start CLI Session**

Cisco HCM-F provides a Command Line Interface (CLI) for administering the Cisco HCM-F services. The CLI is a Cisco Unified Communications Operating System and it is used to activate services, manage and provide fault detection for components and services.

You can access the CLI remotely or locally:

- From a web client workstation, such as the workstation that you use for Cisco Unified Communications Operating System Administration, you can use SSH to connect securely to the Cisco Unified Communications Operating System.
- You can access the Cisco Unified Communications Operating System CLI directly by using the monitor and keyboard that you used during installation or by using a terminal server that is connected to the serial port. Use this method if a problem exists with the IP address.

#### **Before You Begin**

Ensure you have the following information that gets defined during installation:

- A primary IP address and hostname
- An administrator ID
- A password

You will need this information to log in to the Cisco IPT Platform.

Perform the following steps to start a CLI session:

#### **Procedure**

**Step 1** Do one of the following actions depending on your method of access:

• From a remote system, useSSH to connect securely to the Cisco IPT Platform. In yourSSH client, enter ssh *adminname@hostname*

where *adminname* specifies the Administrator ID and *hostname* specifies the hostname that was defined during installation.

For example, **ssh admin@ipt-1**.

• From a direct connection, you receive this prompt automatically:

ipt-1 login:

where **ipt-1** represents the hostname of the system.

Enter your administrator ID.

In either case, the system prompts you for a password.

**Step 2** Enter your password.

The CLI prompt displays. The prompt represents the Administrator ID; for example:

admin:

### <span id="page-1-0"></span>**Command completion**

To complete commands, use **Tab**:

- Enter the start of a command and press **Tab** to complete the command. For example, if you enter **se** and press **Tab**, **set** gets completed.
- Enter a full command name and press **Tab** to display all the commands or subcommands that are available. For example, if you enter **set** and press Tab, you see all the **set** subcommands. An \* identifies the commands that have subcommands.
- If you reach a command, keep pressing **Tab**, and the current command line repeats; this indicates that no additional expansion is available.

### <span id="page-1-1"></span>**Get Help on Commands**

You can get two kinds of help on any command:

- Detailed help that includes a definition of the command and an example of its use
- Short query help that includes only command syntax

Procedure

To get detailed help, at the CLI prompt, enter

**help** *command*

Where *command* specifies the command name or the command and parameter. See the Detailed Help Example below.

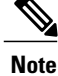

If you enter the **help** command without specifying the name of a particular command as the optional parameter, the system provides information about the CLI system.

To query only command syntax, at the CLI prompt, enter

command**?**

Where command represents the command name or the command and parameter. See the Query Example.

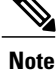

If you enter a **?** after a menu command, such as **set**, it acts like the Tab key and lists the commands that are available.

#### **Detailed Help Example**

```
admin:help file list activelog
activelog help:
This will list active logging files
options are:
page - pause output
detail - show detailed listing
reverse - reverse sort order
date - sort by date
size - sort by size
file-spec can contain '*' as wildcards
Example
admin:file list activelog platform detail
02 Dec, 2004 12:00:59 <dir> drf
02 Dec, 2004 12:00:59 <dir> log<br>16 Nov, 2004 21:45:43 8,557 enGui.log
16 Nov, 2004 21:45:43 8,557 enGui.log<br>27 Oct, 2004 11:54:33 47, 916 startup.log
27 Oct, 2004 11:54:33
dir count = 2, file count = 2
```
#### **Query Example**

```
admin:file list activelog ?
Syntax:
file list activelog file-spec [options]
file-spec mandatory file to view
options optional page|detail|reverse|[date|size]
```
## <span id="page-3-0"></span>**End CLI Session**

At the CLI prompt, enter **quit** or **exit**. If you are logged in remotely, you get logged off, and the ssh session gets dropped. If you are logged in locally, you get logged off, and the login prompt returns.

The following sections list and describe the CLI commands that are available for the Cisco Unified Communications Operating System.

## <span id="page-3-1"></span>**CLI Command properties**

[Command](#page-3-2) Privilege Level, on page 4

Allowed during [Upgrade,](#page-3-3) on page 4

### <span id="page-3-2"></span>**Command Privilege Level**

Each CLI command has a "Command Privilege Level" setting. The CLI has privilege levels 0 (lowest) through 4 (highest). Each Level, that is, the collection of commandssuch as"show", and each command has a privilege associated with it. A user will only be able to execute a command if the account they are using has sufficient privilege. The original Admin account, created during install, has the highest privilege level (4). This is the only account with this privilege level. When other accounts are created in the CLI using the CLI command set account, the account is assigned a privilege level. A new account can only have a privilege level of 0 or 1. Privilege levels 2 and 3 are currently unassigned and reserved for future use.

### <span id="page-3-3"></span>**Allowed during Upgrade**

Each CLI command has an "Allow during upgrade? "setting. This setting controls whether the command can be run while an L2 upgrade is taking place. During an L2 upgrade, an administrator can log into the system and try to execute CLI commands. Since the CLI parser can figure out if an L2 is in progress, it can refuse to run any commands that are not permitted during an upgrade.